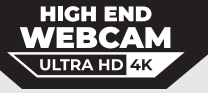

# Webcam handleiding

Bedankt dat u onze webcam heeft gekozen! Door de hoge resolutie en de hoge transmissiesnelheid is deze webcam ideaal om mooie momenten online te delen met familie en vrienden. Maar de webcam leent zich ook perfect voor bijvoorbeeld online vergaderingen of videoconferenties.

## Opbouw webcam

<sup>1</sup> Autofocus UHD 4K  $\textcircled{\small{3}}$  Flexibele bevestigingsclip  $\textcircled{\small{4}}$  Microfoon ⑤ Statiefbevestiging USB-kabel ⑦ Handleiding Autofocus UHD 4K 2 Webcam cover

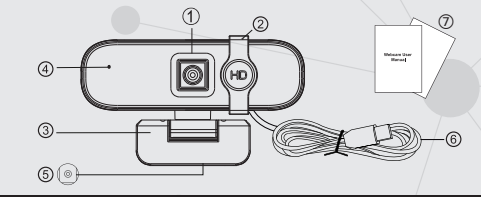

4 Microfoon **⑥ USB-kabel** 

# Specificaties

- UHD 4K COMS kleurensensor
- Koppeling: USB 2.0 poort
- Afbeeldingsfocus: vanaf 50cm tot oneindig
- Autofocus
- · Omnidirectionele microfoons
- · Schoonheidsfilter
- · Geschikt voor alle sociale software
- Multifunctionele bevestigingsclip
- · Specificatie schroefdraad statiefbevestiging: 1/4" standaard

#### Systeemvereisten

- ï IBM pc of compatible pc of laptop met USB-poort pentium 200 of hogere CPU . Windows XP/VISTA/Win7/Win8/Win10 Linux 2.6.24 en hoger / Ubuntu
- Mac OS 10.6 en hoger / Android 5.1 en hoger
- Meer dan 200MB vrije schijfruimte
- 32MB of meer geheugen
- ï Ondersteuning van Direct X VGA-kaart

### Webcam installeren

1. Plaats de webcam op een computerscherm, desktop

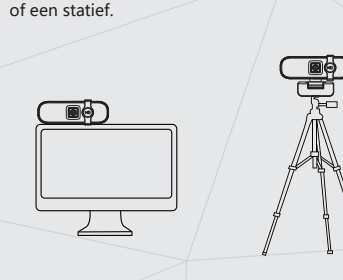

#### Voor plaatsing op het scherm:

Open de bevestigingsclip en volg de stappen in de volgende afbeeldingen om de webcam bovenop het scherm te plaatsen. Zorg ervoor dat de clip stevig is bevestigd.

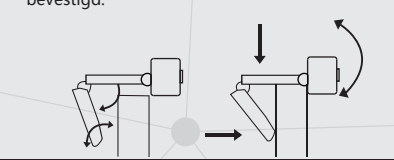

#### 2. Aansluiten webcam

 Sluit de USB-kabel van de webcam aan op een van de USB-poorten van uw computer of laptop. De webcam installeert zichzelf.

 Tip: wanneer u een desktop gebruikt, is het beter om de webcam aan te sluiten op de USB-poort aan de achterkant van de computer of laptop. Dit maakt het gebruik makkelijker.

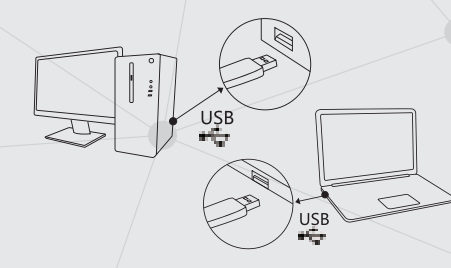

3. Verschuif de webcam cover handmatig.

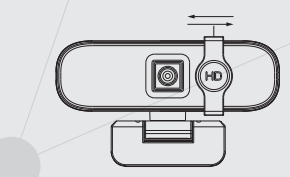

4. De installatie is voltooid. De webcam is nu klaar voor gebruik.

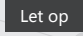

1. Gebruik de camera niet in warme, koude, stoffige of vochtige omstandigheden.

2. Raak de lens niet aan met uw vingers of scherpe voorwerpen, gebruik een zacht schoonmaakdoekje. 3. Laat de webcam niet vallen; dit kan schade aan de lens en storingen veroorzaken en leiden tot krassen op de camera.

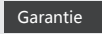

1. De garantie geldt voor fabrieksfouten. Wat de garantie niet dekt: - Defecten en schade veroorzaakt door schuld van de gebruiker.

- Reparatie of demontage door andere bedrijven.

- Schade veroorzaakt door vallen.
- 2. Bij problemen kunt u contact opnemen met de verkoper via askbizza@gmail.com.

(De informatie in dit document kan zonder voorafgaande kennisgeving worden gewijzigd. Windows is een handelsmerk van Microsoft. MAC is een handelsmerk van Apple Inc., geregistreerd in de VS en andere landen.